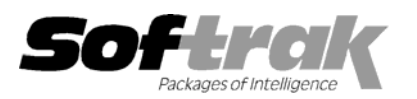

# **Adagio® SalesAnalysis 8.0A (2004.10.21) Release Notes**

The most up-to-date compatibility information is on the **Product Compatibility Info** link at www.softrak.com.

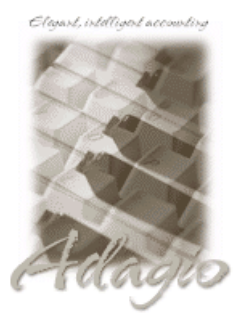

**Adagio** 

Crystal Reports® 8.5 for Adagio GridView 6.8A – 8.0B Inventory 6.8A, 6.8B Invoices 6.8A - 6.8B Lanpak 6.8A MultiCurrency 8.0A OLEDB 6.8A OrderEntry 6.8A, 6.8B Receivables 6.8A, 6.8B

#### **Other**

IMS CounterSales**™** 7.0 MS Windows 98, NT, 2000, XP

#### **ACCPAC® Plus™**

Accounts Receivable 6.1A, 6.5A, 7.0A Inventory Control 6.1B, 6.5A, 7.0A Order Entry \* 6.1B, 6.5A \* compatible with O/E only if Softrak S/A DOS is also installed.

#### **Other Softrak**

Quik Invoice (DOS) 6.7A QuikLink 6.5A Quik Reports (DOS) 6.5A Sales Analysis (DOS) 6.5A

## **Enhancements and revisions in Adagio SalesAnalysis 8.0A (2004.10.21)**

- ♦ Adagio SalesAnalysis now supports multi-currency. The Adagio MultiCurrency module is required and must be installed. You cannot open or create multi-currency Adagio SalesAnalysis databases without this module.
- ♦ Supports Adagio MultiCurrency Lite.
- ♦ Quantities are always shown with the appropriate number of decimals (instead of always showing with 2 decimals) in grids in Statistics and On-line Inquiry, and on the Edit Data dialog.
- ♦ The F2 key now supports Windows standard behavior by editing the line selected on a grid (same as clicking the Edit button).
- ♦ The F6 key now opens the smart finder directly from any grid where you can do a find. You do not have to press F5 or the Find button first to invoke the Smart Finder.
- ♦ The date of the last data integrity check is now displayed in the status bar.
- ♦ The Data Integrity Checker memo now shows the date the integrity check was run, the starting and ending time, the path and extension of the data and the user name.
- ♦ The Data Integrity Checker now writes full details of the integrity check into the log file (SAWINERR.xxx, where xxx is your company data extension).
- ♦ The Windows calculator can be added to and launched from the toolbar by selecting 'Calculator button' in File | Options.
- ♦ The install now checks to ensure the current user has rights to write to the Adagio program directories. It also checks that the current user can access the areas of the Windows registry required to install and run Adagio. The chksys utility also makes these checks for the current user.
- ♦ When launching other modules from the Adagio menu in Adagio SalesAnalysis, the session date is passed to the module. For example, if you are logged into Adagio SalesAnalysis with yesterday's date and launch Adagio Receivables, it will also use yesterday's date as its session date. Most currently shipping versions of Adagio modules accept the session date when launched from the Adagio menu. In addition, any module that accepts the session date can be launched from a Windows icon using the /T parameter with a date specified in the format YYYYMMDD (for example: SRWIN.EXE /T20040830). This may be useful at year end time.
- ♦ Added an extension to the Adagio menu to allow Adagio Developer Partners to add their products to the Adagio menu in Adagio SalesAnalysis.
- ♦ The source files for all reports in Adagio SalesAnalysis are installed in the StandardRP sub-directory rather in the program directory \Softrak\SRWin. You can modify the built-in reports using Crystal Reports for Adagio and place them in \Softrak\SRWin\ModRP. Adagio SalesAnalysis will print the modified version of the report from ModRP directory. This allows future installations of Adagio SalesAnalysis to update report files without over-writing custom versions of the report. Note: customizations to built-in reports should be redone on any updated report file to take advantage of revisions in the updated version.
- ♦ Sample data has been updated.
- ♦ Some reports would not print if the currency symbol in the Windows Regional Settings was not a dollar sign (\$).
- ♦ The size and position of the Adagio SA main window is now saved when the appropriate options are selected in the File | Options menu.
- ♦ Screens now open at a more logical position on dual monitor systems
- ♦ Item numbers did not print on On-line Inquiry reports for databases with a single segment item number format that used less than the full 16 characters.
- ♦ Profit and Margin percentages displayed in Statistics were incorrect.
- ♦ Item number ranges in On-line Inquiry Edit Data now support lower case item numbers in Adagio Invoices.
- ♦ The field "Ship-to address code" in the Crystal Reports for Adagio table was left blank when transactions were retrieved.
- ♦ The Profit % total was incorrect on the Statistics report.
- ♦ Grids flickered in some cases when the cursor was positioned over the vertical slider bar on the grid.
- ♦ In some case on XP, 2000 and NT machines, the Auto-workstation install ran when you started the program, even though a workstation install had already been done and was not needed.

## **Enhancements and revisions in Adagio SalesAnalysis 6.8B (2003.02.24)**

♦ Initial Release of Adagio SalesAnalysis.

### **Installing**

To install Adagio SalesAnalysis from the Adagio Product CD you need the serial number and install code from the Product Label that came with your CD.

If you are installing an upgrade, you need the serial number and install code from the Upgrade Product Label that came with your upgrade CD. A previous version of Adagio SalesAnalysis should already be installed on your computer before installing the upgrade. If a previous version is not already installed, you can still install the upgrade. After entering the upgrade serial number and install code, you will also have to enter the serial number and install code from your previous version.

To install Adagio SalesAnalysis (or an upgrade), insert the CD in the drive. If the install program does not start automatically, run ADAGIO.EXE from the root of the CD. Once the install program is running you can click the View button for detailed instructions. If Adagio SalesAnalysis is installed on a network, you must also do a workstation install for each workstation running Adagio SalesAnalysis. Refer to the manual or "Installing on a network" in the Readme help for instructions.

## **Upgrading to this Version from Softrak Sales Analysis for DOS**

There are no special instructions for upgrading from Softrak Sales Analysis for DOS 6.5A to Adagio SalesAnalysis. A database conversion is not required. Adagio SalesAnalysis can be used on the same database, at the same time, as Softrak Sales Analysis for DOS. Refer to the Important Notes section in the Readme help for further details.

-- end --